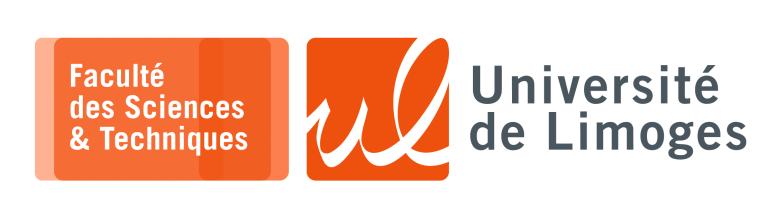

*Master 2nde année*

*TMC*

TP nº2

*Utilisation de composants avec*  $\mu$ *Python* 

## **Schéma d'interconnexion**

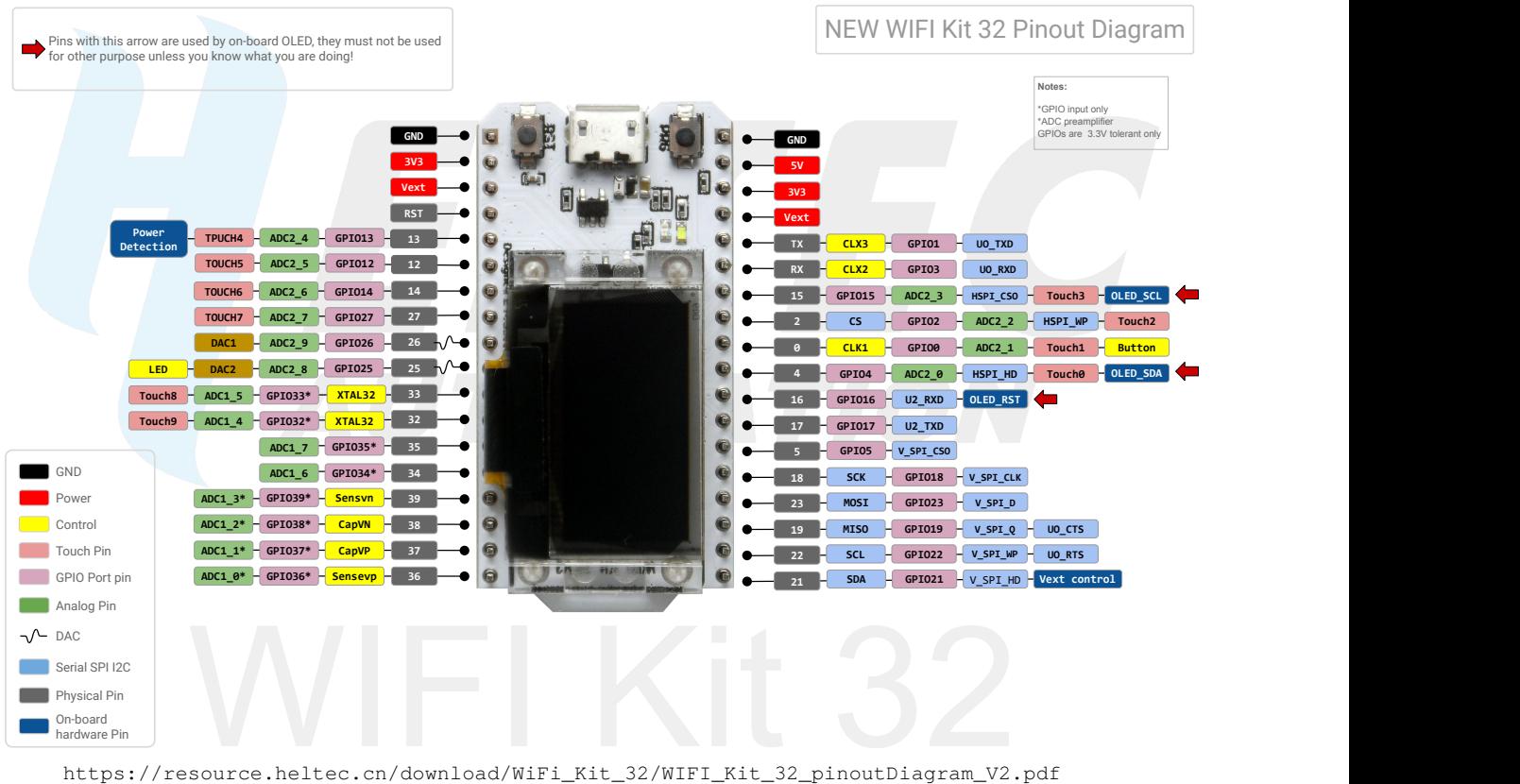

https://resource.heltec.cn/download/WiFi\_Kit\_32/WIFI\_Kit\_32\_pinoutDiagram\_V2.pdf

## **Exploitation du bouton «** *PROG* **»**

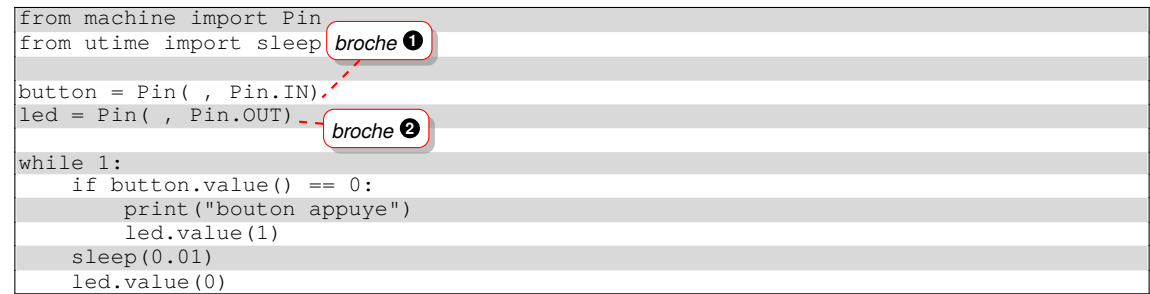

Identifiez la broche connectée à la led  $\bullet$  et au bouton  $\bullet$  sur le schéma de d'interconnexion.

# **Travail :**

Écrivez un programme qui envoie un message « *bouton appuyé* » par MQTT sur le topic "ESP32/bouton" lorsque l'on appuie sur le bouton.

## **EXploitation de l'écran OLED**

Vous récupérerez la bibliothèque pilotant l'écran OLED de type SSD1306 :

 $\overline{\Box}$ xterm \$ wget https://raw.githubusercontent.com/micropython /micropython-lib/master/micropython/drivers/display/ssd1306/ssd1306.py

Vous testerez le programme suivant en vérifiant le brochage de l'écran : RESET, bus I2C :

```
import ssd1306
from machine import Pin, SoftI2C as I2C
import time
import network
wlan = network.WLAN(network.STA_IF) # create station interface
wlan.active(True) # activate the interface
wlan.isconnected() # check if the station is connected to an AP
time.sleep_ms(500)
if not wlan.isconnected():
print('connecting to network...')
  wlan.connect('IoT', '12344321') # connect to an AP
  time.sleep_ms(500)
  while not wlan.isconnected():
   pass
print('network config:', wlan.ifconfig())
# Heltec LoRa 32 with OLED Display
\text{oledwidth} = 128oled_height = 64
# OLED reset pin
\left| i2c\_rst = Pin(16, Pin.OUT) \right|# Initialize the OLED display
i2c_rst.value(0)
time.sleep_ms(5)
i2c_rst.value(1) # must be held high after initialization
# Setup the I2C lines
i2c_scl = Pin(15, Pin.OUT, Pin.PULL_UP)
i2c_sda = Pin(4, Pin.OUT, Pin.PULL_UP)
# Create the bus object
i2c = 12C(scl=i2c\_scl, sda=i2c\_sda)# Create the display object
oled = ssd1306.SSD1306_I2C(oled_width, oled_height, i2c)
oled.fill(0)
oled.text(wlan.ifconfig()[0], 0, 0)
oled.text('INSA CVL', 0, 25)
oled.text('RnF', 0, 55)
#oled.line(0, 0, 50, 25, 1) # dessine un trait
```
### **Travail :**

Écrivez un programme qui affiche sur cet écran OLED un message reçu par MQTT sur le topic "ESP32/OLED".

oled.show() # force l'affichage des modifications

### **Exploitation du «** *transceiver* **» LoRa**

Vous récupérerez la bibliothèque disponible à https://github.com/martynwheeler/u-lora.

\$ wget https://raw.githubusercontent.com/martynwheeler/u-lora/main/ulora.py

#### **Travail :**

 $\square$  xterm.

- a. Vous comparerez les fonctionnalités de cette bibliothèque avec celle-ci : https://github.com/fantasticdonkey/uLoRa
- b. Vous regarderez la configuration LoRa que l'on peut sélectionner sur le composant, en termes de « *bandwidth* », « code rate », « *spreading factor* » et puissance d'émission.

```
class ModemConfig():
    #< Bw = 125 kHz, Cr = 4/5, Sf = 128chips/symbol, CRC on. Default medium range
    Bw125Cr45Sf128 = (0x72, 0x74, 0x04)
    #< Bw = 500 kHz, Cr = 4/5, Sf = 128chips/symbol, CRC on. Fast+short range
    Bw500Cr45Sf128 = (0x92, 0x74, 0x04)
    #< Bw = 31.25 kHz, Cr = 4/8, Sf = 512chips/symbol, CRC on. Slow+long range
    Bw31_25Cr48Sf512 = (0x48, 0x94, 0x04)
    \frac{4}{5} KW = 125 kHz, Cr = 4/8, Sf = 4096chips/symbol, low data rate, CRC on.
Slow+long range
    Bw125Cr48Sf4096 = (0x78, 0xc4, 0x0c)
    \text{#} < Bw = 125 kHz, Cr = 4/5, Sf = 2048chips/symbol, CRC on. Slow+long range
    Bw125Cr45Sf2048 = (0x72, 0xb4, 0x04)
```
c. Vous modifierez la bibliothèque en l'adaptant à la connexion du composant LoRa de votre ESP32 : brochages et bus SPI

```
class SPIConfig():
   # spi pin defs for various boards (channel, sck, mosi, miso)
   rp2_0 = (0, 6, 7, 4)rp2_1 = (1, 10, 11, 8)
    esp8286_1 = (1, 14, 13, 12)
   esp32_1 = (1, 14, 13, 12)
   \exp 32 = (2, 18, 23, 19)heltec = (2,5,27,19) ligne à ajouter
```
Comment peut-on se rendre compte si cela fonctionne ?

d. Vous testerez l'envoi de message par LoRa et la réception.

```
from time import sleep
from ulora import LoRa, ModemConfig, SPIConfig
import time, ssd1306
from machine import Pin, SoftI2C as I2C
oled_width = 128
oled\_height = 64i2c\_rst = Pin(16, Pin.OUT)
i2c_rst.value(0)
time.sleep_ms(5)
i2c_rst.value(1) # must be held high after initialization
i2c_scl = Pin(15, Pin.OUT, Pin.PULL_UP)
i2c_sda = Pin(4, Pin.OUT, Pin.PULL_UP)
i2c = I2C(scl=i2c_scl, sda=i2c_sda)oled = ssd1306.SSD1306_I2C(oled_width, oled_height, i2c)
# Lora Parameters
RFM95_RST = 14
RFM95_SPIBUS = SPIConfig.heltec
RFM95 CS = 18RFM95_INT = 26
RF95 FREQ = 868.0
RF95_POW = 20CLIENT_ADDRESS = 1
SERVER_ADDRESS = 2
 initialise radio
lora = LoRa(RFM95_SPIBUS, RFM95_INT, CLIENT_ADDRESS, RFM95_CS, reset_pin=RFM95_RST,
freq=RF95_FREQ, tx_power=RF95_POW, acks=True)
# loop and send data
while True:
    lora.send_to_wait("This is a test message", SERVER_ADDRESS)
    oled.fill(0)
    oled.text("sent",0,10)
    oled.show()
    sleep(1)
```
*Resp. UE : P-F. Bonnefoi, http://p-fb.net/, « TMC–TP nº2 » version du 26 septembre 2023, rédigé avec ConTEXt – Don't Panic !* 3/4

```
from time import sleep
from ulora import LoRa, ModemConfig, SPIConfig
import ssd1306
from machine import Pin, SoftI2C as I2C
import time
# This is our callback function that runs when a message is received
def on_recv(payload):
   print("From:", payload.header_from)
    print("Received:", payload.message)
    print("RSSI: {}; SNR: {}".format(payload.rssi, payload.snr))
    oled.fill(0)
   oled.text("From:"+str(payload.header_from),0,0)
    oled.text("Received:",0,10)
   oled.text(str(payload.message),0,20)
    oled.text("RSSI: {}".format(payload.rssi),0,40)
   oled.text("SNR: {}".format(payload.snr),0,50)
    oled.show()
# Lora Parameters
RFM95_RST = 14RFM95_SPIBUS = SPIConfig.heltec
RFM95_CS = 18RFM95INT = 26RF95_FREQ = 868.0
RFG5 POW = 20
CLIENT_ADDRESS = 1
SERVER_ADDRESS = 2
# initialise radio
lora = LoRa(RFM95_SPIBUS, RFM95_INT, SERVER_ADDRESS, RFM95_CS, reset_pin=RFM95_RST,
freq=RF95_FREQ, tx_power=RF95_POW, acks=True)
# set callback
lora.on_recv = on_recv
# set to listen continuously
lora.set_mode_rx()
# pour l'oled
# Heltec LoRa 32 with OLED Display
oled_width = 128
oled_height = 64
# OLED reset pin
i2c\_rst = Pin(16, Pin.OUT)# Initialize the OLED display
i2c_rst.value(0)
time.sleep_ms(5)
i2c_rst.value(1) # must be held high after initialization
# Setup the I2C lines
i2c_scl = Pin(15, Pin.OUT, Pin.PULL_UP)
i2c_sda = Pin(4, Pin.OUT, Pin.PULL_UP)
# Create the bus object
i2c = I2C(scl=izc_scl, sda=izc_sda)# Create the display object
oled = ssd1306.SSD1306_I2C(oled_width, oled_height, i2c)
oled.fill(0)
oled.text("Mode serveur",0,20)
oled.show()
# loop and wait for data
while True:
    sleep(0.1)
```
#### Les différents fichiers sont disponibles à :

https://git.unilim.fr/pierre-francois.bonnefoi/Heltec\_MicroPython\_LoRa

### **Questions :**

- a. Comment pouvez vous éviter les « *collisions* » entre tous les composants LoRa transmettant simultanément dans la salle ?
- b. Comment évolue le RSSI si vous touchez l'antenne, la réorientez ou la déplacez ?
- c. Pouvez vous faire un chat pour échanger entre deux appareils ?